# **Contacts Device API Guide Program**

## **Outline**

Contacts Device API Guide Program supports JavaScript-based control and chekcing of Contacts related features of mobile smart device.

Also, it serves as a reference and a tool for implementing "back up Contacts information to server" and "restore to back up Contacts information" features.

Feature

This Guide Program provides **Contacts inquiry**, **back up Contacts information**, and **restore to backup Contacts** features.

Preconditions

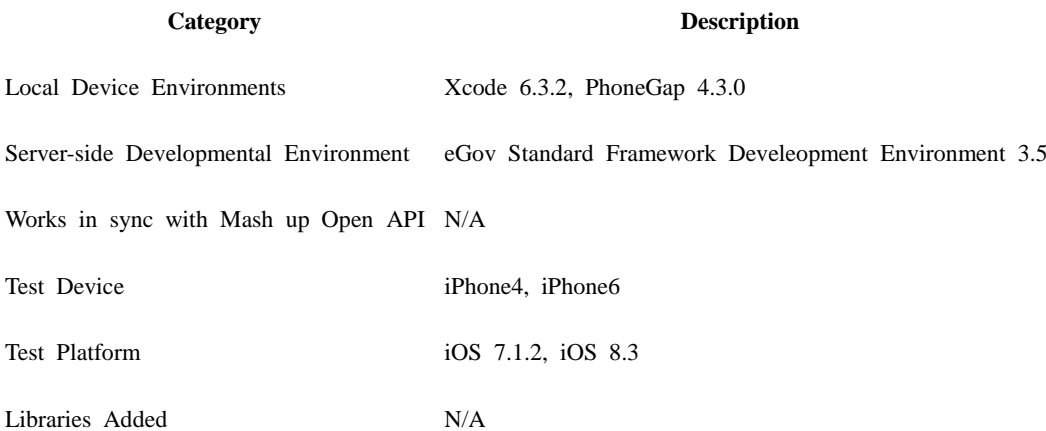

Restrictions

#### **Supported devices and platforms**

For iPhone devices, there may be issues due to device's processing power.

- Problem: PhoneGap error.
- Solution: delay PhoneGap loading sequence with setTimeout() function.

document.addEventListener('DOMContentLoaded', function () { setTimeout(loaded, 200); }, false);

- Problem: iScroll5 content height calculation error.
- Solution: use setTimeout() to ensure iscroll is generated after css application to contents is complete.

setTimeout(function()

```
 {
       myScroll = new iScroll(thisPage,\{ checkDOMChanges: true,
                     onBeforeScrollStart:function(e)
                     {
 }
\});
      },
```

```
 500);
```
New ID is given when Contacts are created or altered.

- Problem: when restoring Contacts using PhoneGap library, new ID is given to resotred Contacts.
- Solution: sync newly restored ID to server.

function fn\_egov\_contactIdUpdate()

if(fn\_egov\_network\_check(false)) // if communication event occurs, determine if user approved 3G usage

{

{

var params = {contactsList : {contactsList : JSON.stringify(recoveryParam)}};

\$.mobile.showPageLoadingMsg('a');

 // depending on device performance, delay using setTimeout to ensure next code is executed after ProgressDialog Show is completely loaded.

```
 setTimeout(function()
 {
                     fn_egov_sendto_server("/ctt/updateContactsiOS.do",params);
 }, 
                  500);
 }
}
      Using cross domain
```
When using certain outside domains or its subdomains on PhoneGap, add such domains on <access origin="ExternalHosts"/> at [Project\_Name]/Supproting Files/config.xml

**License**

N/A

## **Description**

Contacts Device API Guide Program is comprised of **Contacts inquiry**, **back up Contacts information**, and **restore to backup Contacts** features.

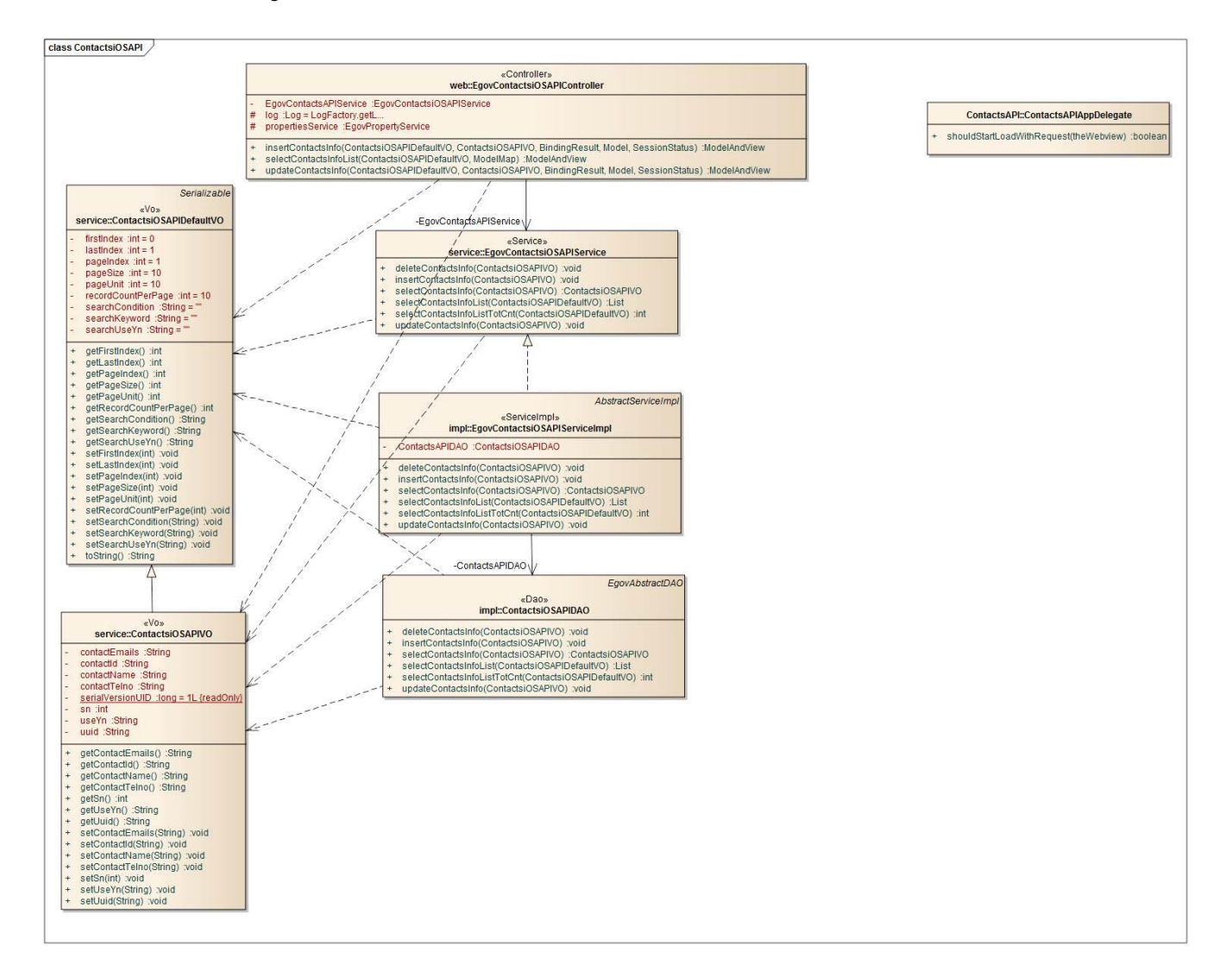

### Device Application

### **Source**

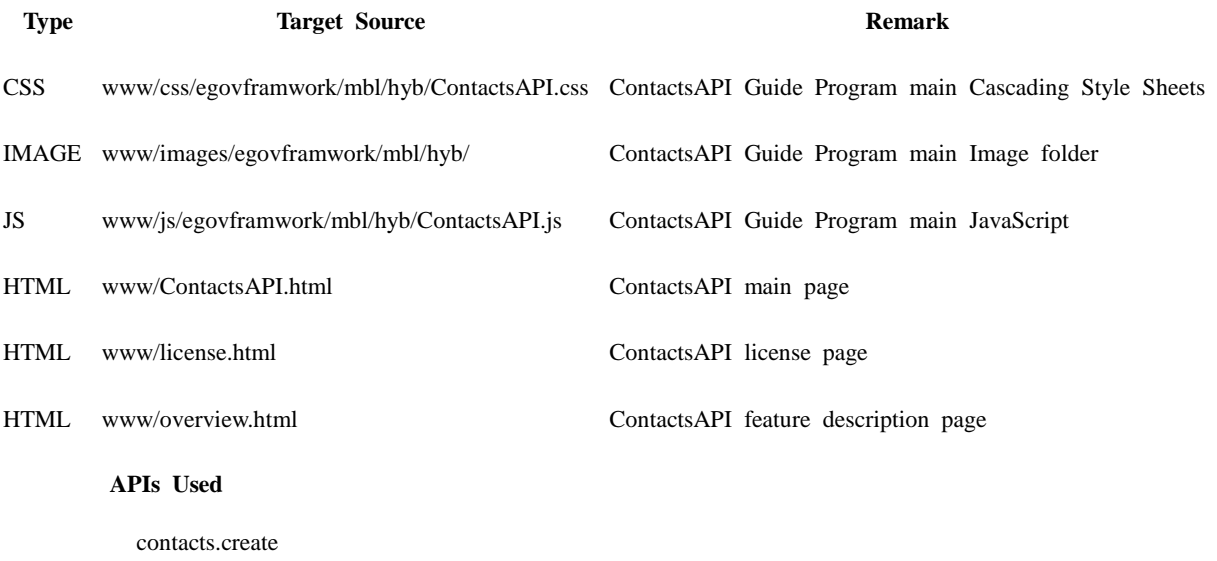

Create a new contact object

var myContact = navigator.contacts.create({"displayName": "Test User"});

contacts.find

Finds a contact

navigator.contacts.find(contactFields, contactSuccess, contactError, contactFindOptions); var options = new ContactFindOptions(); options.filter="Bob"; var fields = ["displayName", "name"]; navigator.contacts.find(fields, onSuccess, onError, options);

Saves a contact

// create a new contact object var contact = navigator.contacts.create $($ ); contact.displayName = "Plumber";  $\frac{1}{2}$  // not support iOS contact.nickname = "Plumber"; //specify both to support all devices

// populate some fields var name = new ContactName(); name.givenName = "Jane"; name.familyName = "Doe";  $contact.name = name;$ 

// save to device contact.save(onSuccess,onError);

• Clones a contact

var clone  $=$  contact.clone(); clone.name.givenName = "John"; console.log("Original contact name = " + contact.name.givenName); console.log("Cloned contact name  $=$  " $+$  clone.name.givenName);

Removes a contact

```
function onSuccess() {
      alert("Removal Success");
};
```

```
function onError(contactError) {
     alert("Error = " + contactError.code);
};
```
// remove the contact from the device contact.remove(onSuccess,onError);

## - **contactFields**

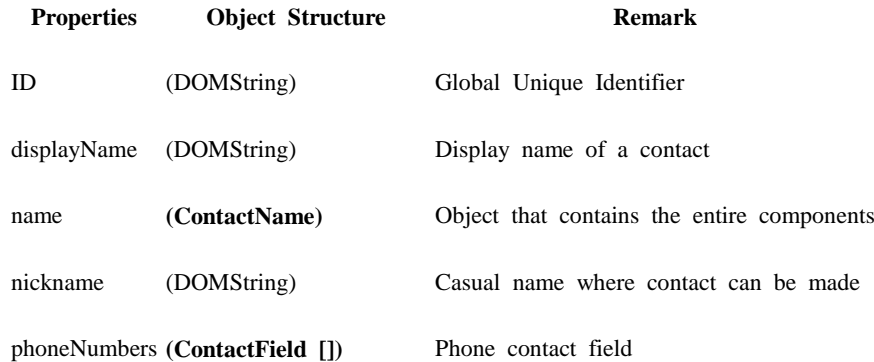

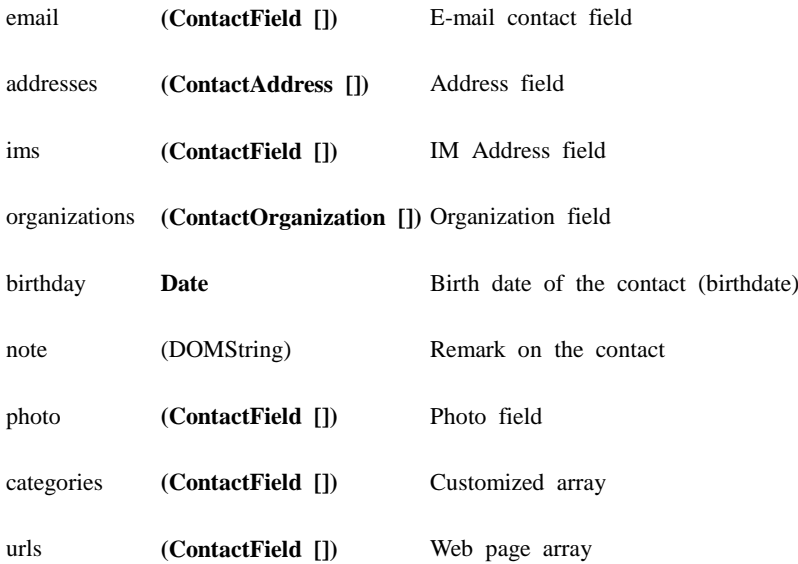

### - **ContactName**

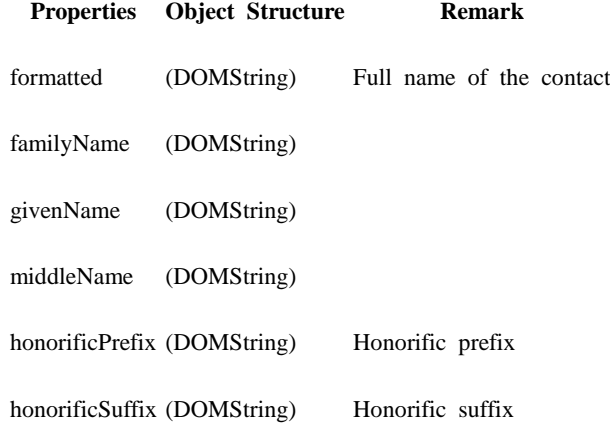

## - **ContactField**

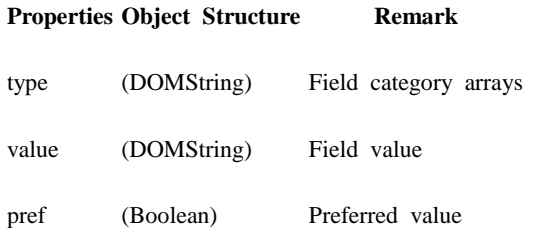

### - **ContactAddress**

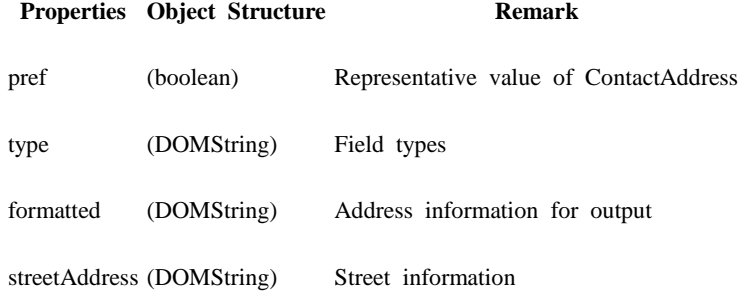

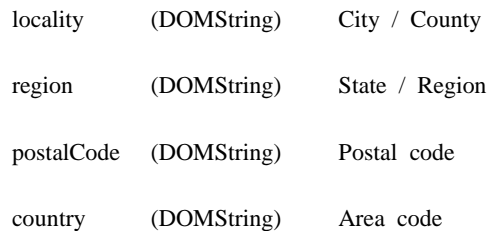

## - **ContactOrganization**

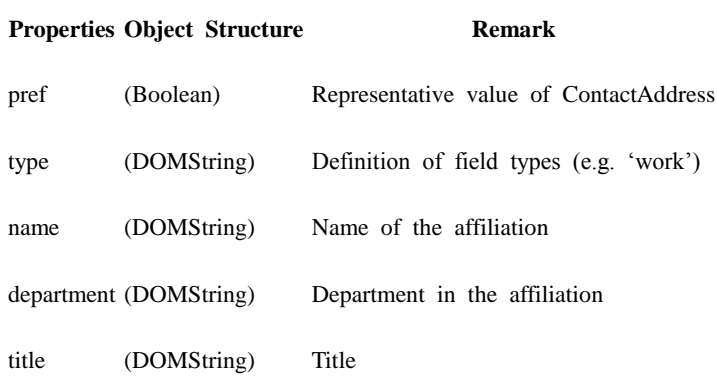

## - **ContactFindOption**

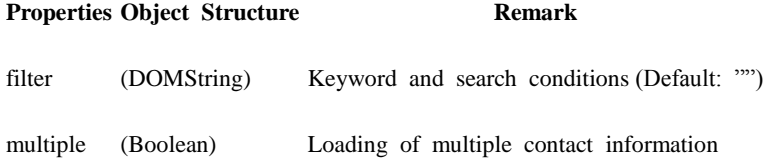

### - **ContactError**

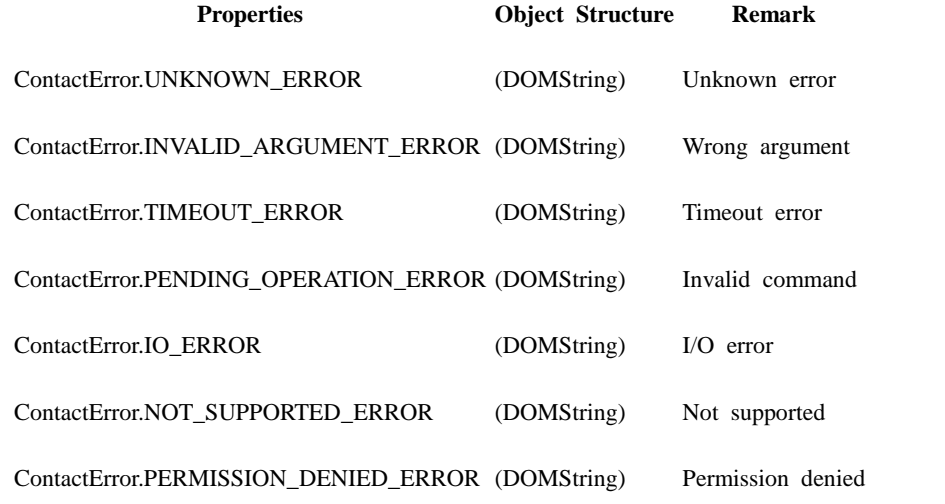

Server Application

**Source**

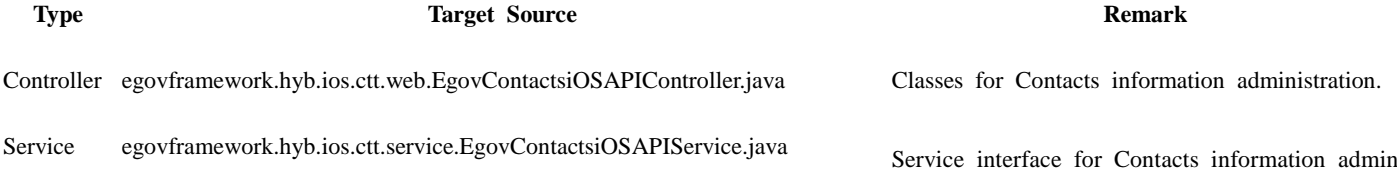

istration.

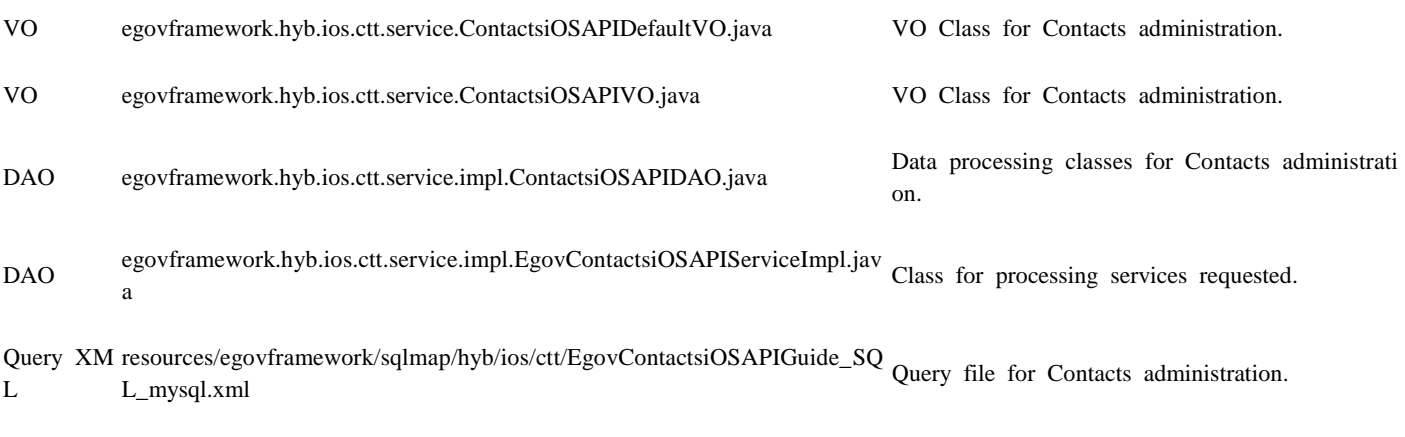

Related Tables

**Title**

**Title Table Remark**

Contact Information Contacts Contact backup information

### **Tables Breakdown**

Contact Information

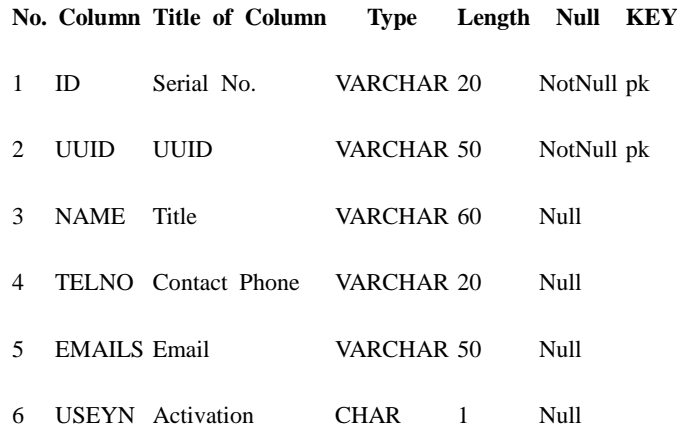

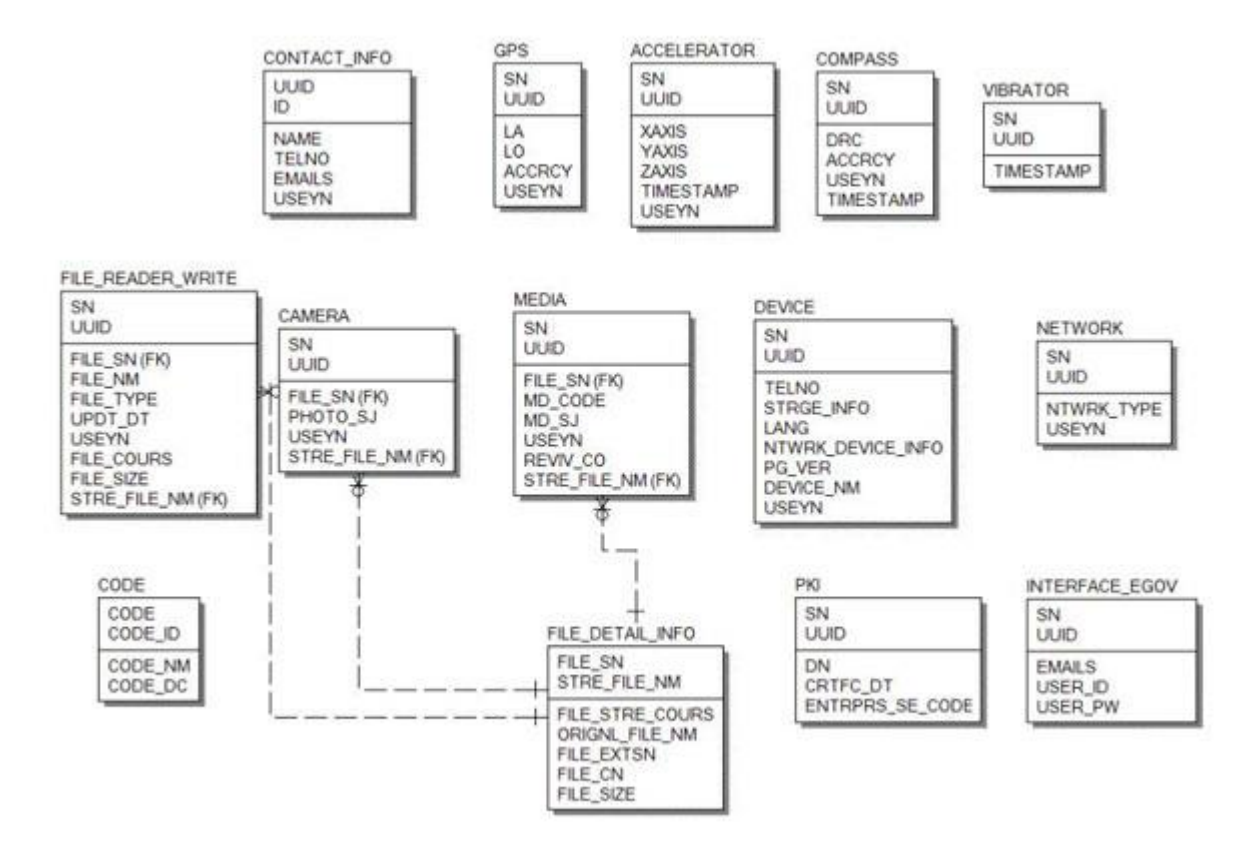

## **Configuration**

Contacts Device properties required for use of GPS-related functions of Contacts Device API Guide Program are as follows:

Device Application

**config.xml**

```
<featurename="Contacts">
<paramname="ios-package"value="CDVContacts"/>
</feature>
      Server Aplication
```
**resource/egovframework/sqlmap/sql-map-config\_[DB NAME].xml**

<sqlMapresource="egovframework/sqlmap/hyb/ios/ctt/EgovContactsiOSAPIGuide\_SQL\_[DB NAME].xml"/>

## **Related Features**

Contacts Device API Guide Program is comprised of **Contacts inquiry**, **back up Contacts information**, and **restore to backup Contacts** features.

Contacts inquiry

### **Business Logic**

1. Check the network. If the network is not Wi-Fi, function based on user approval.

```
Related Codes
           Inquires a Contact
function fn_egov_move_localContactList()
{
      // check user approval at initial execution
      if(check3G)
      {
          if(fn_egov_network_check(true)) // determine if user approved 3G usage at initial execution
           {
               check3G = false:
           }
           return;
      }
      $.mobile.showPageLoadingMsg('a');
     var obj = new ContactFindOptions();obj.fiter = "";obj.multiply = true;var fields =["^{*}"];
      navigator.contacts.find(fields, fn_egov_contactListSuccess, fn_egov_fail, obj);
}
           Contact inquiry successful
function fn_egov_contactListSuccess(contacts) 
{
      console.log("DeviceAPIGuide fn_egov_contactListSuccess");
     var the List = $('#list View');
      theList.html("");
     contactsList = contacts;nPageCount = 0:
      fn_egov_showList(true);
      $.mobile.hidePageLoadingMsg('a');
      ProcessName = "contactList";
      $.mobile.changePage("#contactList", "slide", false, false);
      theList.listview("refresh");
      setTimeout(loadiScrollList, 1000);
}
           Detailed inquiry of certain Contact
function fn_egov_move_localContactDetail(index)
{
      var displayName = "";
      var phoneNumber = "";
     var email = "";
      var ContactName = "";
     if(contactsList[index].name.formatted != null) 
      {
           ContactName = contactsList[index].name.formatted;
      }
```

```
 if(contactsList[index].phoneNumbers != null) 
    \{for(var j=0; j < contacts List \lceil \text{index} \rceil. phoneNumbers. length; j++) {
                if(contactsList[index].phoneNumbers[j].type == "mobile")
 {
                    phoneNumber = contactsList[index].phoneNumbers[j].value;
                    break;
                }
          }
     }
     if(contactsList[index].emails != null)
     {
         for(var j=0; j<contactsList[index].emails.length; j++)
          {
               email = contactsList[index].emails[j].value;
               break;
          }
      }
     document.getElementById('detailIndex').value = index;
     document.getElementById('detailName').value = ContactName;
     document.getElementById('detailPhone').value = phoneNumber;
     document.getElementById('detailEmail').value = email;
     ProcessName = "contactDetail";
     $.mobile.changePage("#contactDetail", "slide", false, false);
           Delete Contact
```

```
function fn_egov_contactLocalDelete() {
```

```
var index = \frac{\gamma}{4}detailIndex").val();
contactsList[index].remove(fn_egov_removeSuccess,fn_egov_fail);
```
 $\{<\prime\text{code}\}$ 

}

### **Related Screen and Implementation Manual**

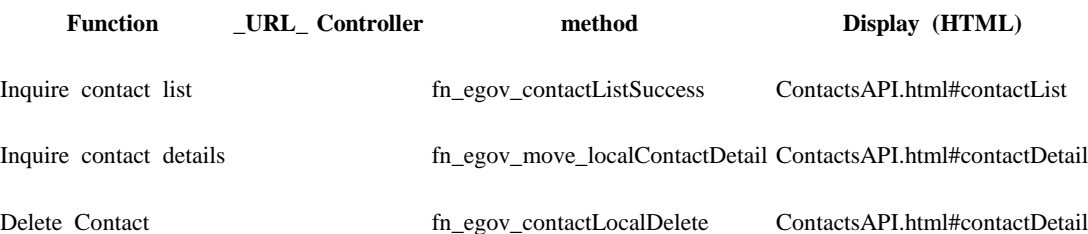

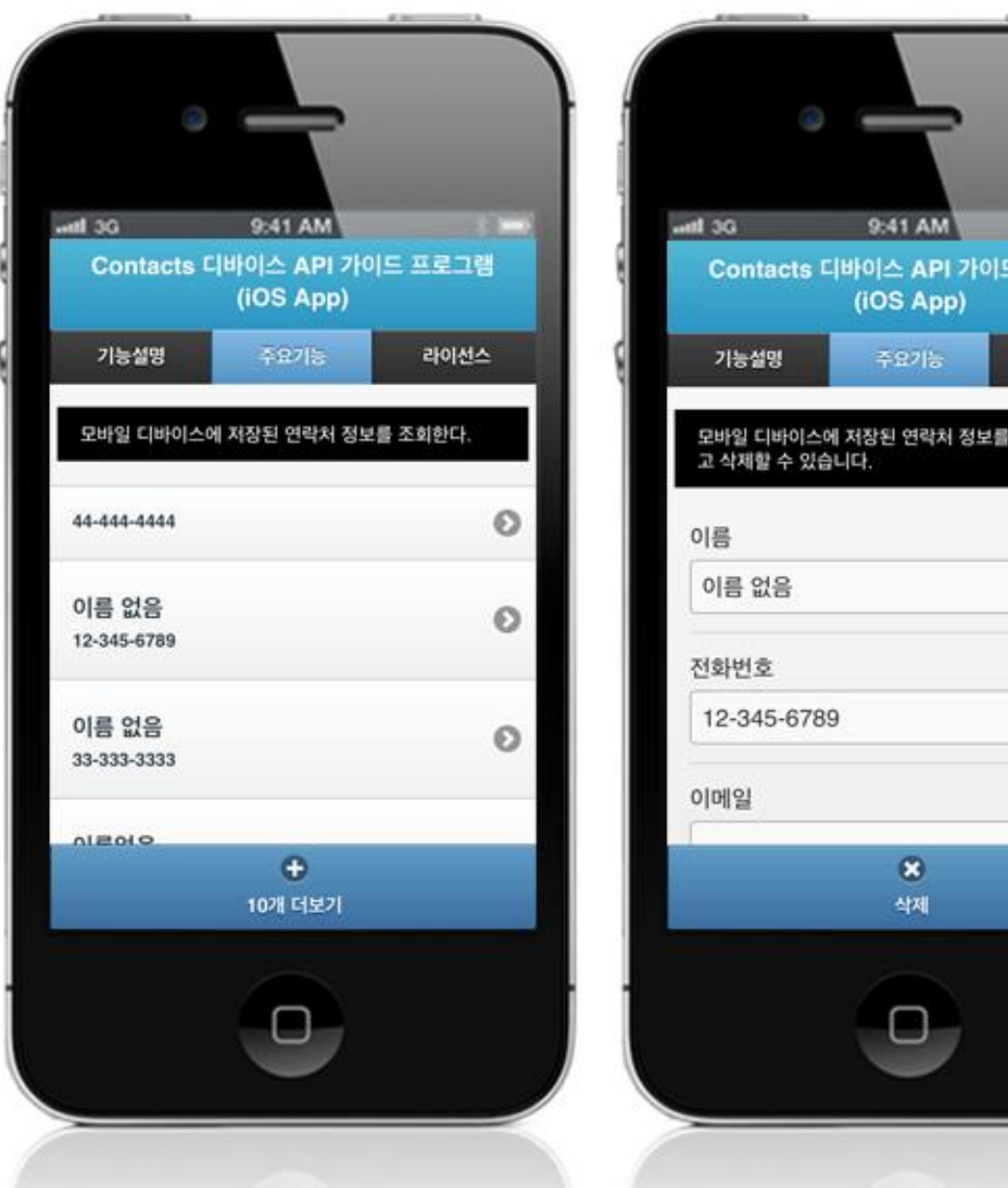

프로그램

라이선스

상세조회 하

List: calls Contact details inquiry. + 10 more: displays 10 more Contact lists. Delete: deletes a Contact.

Back up Contacts information

### **Business Logic**

- 1. Check the network. If the network is not Wi-Fi, function based on user approval.
- 2. When backing up Contacts, update Contacts with same ID and adds Contacts with new ID.

### **Related Codes**

{

Request total number of Contacts backed up in server.

function fn\_egov\_contactBackupCountSuccess(contacts)

 console.log("DeviceAPIGuide fn\_egov\_contactBackupCountSuccess");  $contactsList = contacts;$ 

var params = {uuid : device.uuid};

```
 $.mobile.showPageLoadingMsg('a');
```
 // depending on device performance, delay using setTimeout to ensure next code is executed after ProgressDialog Show is completely loaded.

```
 setTimeout(function()
 {
                    fn_egov_sendto_server("/ctt/selectBackupCountiOS.do",params);
 }, 
                500);
}
         Backs up Contacts information to server.
function fn_egov_contactBackup() 
{
    if(contactsList.length == 0)
     {
         return;
     }
     if(fn_egov_network_check(false)) // if communication event occurs, determine if user approved 3G 
usage
     {
         $.mobile.showPageLoadingMsg('a');
         ProcessName = "contactBackup"; 
        var param = [];
        for(var index = 0; index < contactsList.length; index + +)
         {
             var displayName = '';
             var phoneNumber = '';
            var email = ":
             if(contactsList[index].name.formatted != null) 
 {
                 displayName = contactsList[index].name.formatted;
 }
             if(contactsList[index].phoneNumbers != null) 
 {
                for(var j=0; j<contactsList[index].phoneNumbers.length; j++)
\{ if(contactsList[index].phoneNumbers[j].type == "mobile")
\{ phoneNumber = contactsList[index].phoneNumbers[j].value;
                        break;
 }
 }
 }
             if(contactsList[index].emails != null) 
 {
                for(var j=0; j < contacts List [index]. emails. length; j++)
\{ email = contactsList[index].emails[j].value;
                    break;
 }
 }
```
 param.push({uuid:device.uuid, id:contactsList[index].id, name:encodeURIComponent(displayName), telNo:phoneNumber, useYn:'Y', emails:email});

```
 }
```

```
var params = {contactsList : {contactsList : JSON.stringify(param)} };
// var params = {contactsList : {contactsList : param}};
```
 // depending on device performance, delay using setTimeout to ensure next code is executed after ProgressDialog Show is completely loaded.

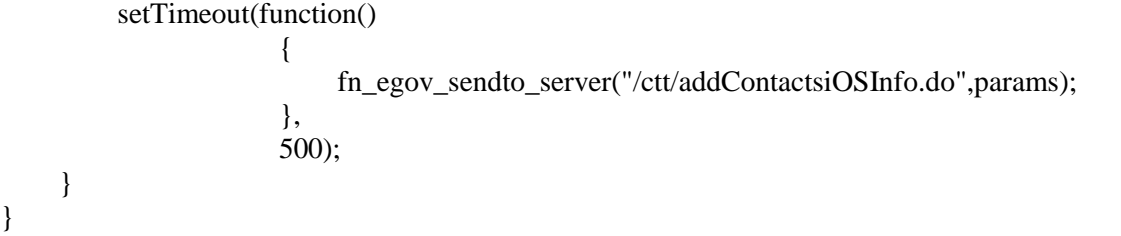

**Related Screen and Implementation Manual**

do

}

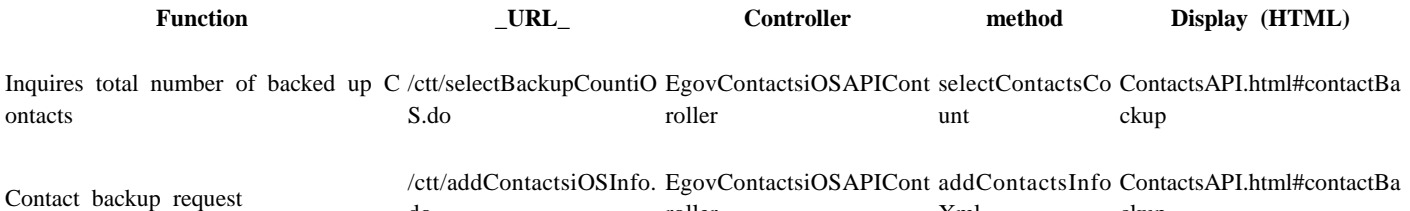

roller

Xml

ckup

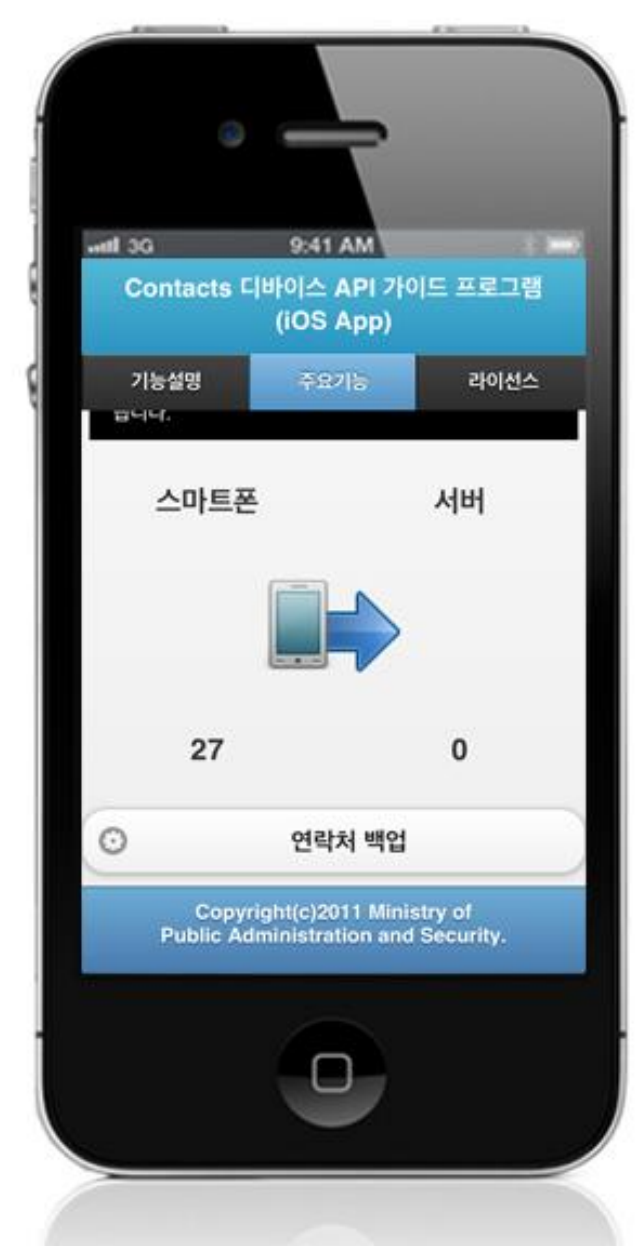

Back up Contacts: backs up contacts saved in device to server.

#### Restore to backup Contacts

#### **Business Logic**

- 1. Check the network. If the network is not Wi-Fi, function based on user approval.
- 2. When restoring Contacts, delete Contacts in device if ID of Contacts in device and backed up Contacts are the same, and restores to backed up Contacts.

### **Related Codes**

Request total number of Contacts backed up in server.

function fn\_egov\_contactBackupCountSuccess(contacts)

```
\left\{ \right.
```
 console.log("DeviceAPIGuide fn\_egov\_contactBackupCountSuccess");  $contactsList = contacts;$ 

var params  $=$  {uuid : device.uuid};

```
 $.mobile.showPageLoadingMsg('a');
```
 // depending on device performance, delay using setTimeout to ensure next code is executed after ProgressDialog Show is completely loaded.

 setTimeout(function()  $\{$ 

fn\_egov\_sendto\_server("/ctt/selectBackupCountiOS.do",params);

 }, 500);

}

```
Restore to backup Contacts
function contactRecoveryCallBack(ContactData)
{
    var id = ContactData["id"];
     var name = ContactData["name"];
     var telNo = ContactData["telNo"];
    var email = ContactData["emails"];
    var options = new ContactFindOptions();
     options.filter=String(id); 
    var fields = ["id"];
     navigator.contacts.find(fields, 
                                function(contacts)
                                {
                                     if(contacts.length != 0)
                                     {
                                           contacts[0].remove(function(contact){},fn_egov_fail);
 }
                                     var contactname = new ContactName();
                                      contactname.middleName = name;
                                     var myContact = navigator.contacts.create({"name":contactname});
                                     var phoneNumbers = [2];
                                     phoneNumbers[0] = new ContactField('work', telNo, false);
                                     phoneNumbers[1] = new ContactField('mobile', telNo, false);phoneNumbers[2] = new ContactField('home', telNo, false);myContact.phoneNumbers = phoneNumbers;
```
var emails  $= [2]$ ; emails[0] = new ContactField('work', email, false);

```
emails[1] = new ContactField('home', email, false);
                                  myContextemails = emails;
                                   myContact.save(function(contact)
\{ recoveryParam.push({uuid:device.uuid, contactId:id, 
newId:contact.id});
                                                      if(listCount === recoveryParam.length)
\{ $.mobile.hidePageLoadingMsg('a');
                                                          confirm(String(listCount) + 'number of contacts 
recovered. Synchronizing saved contact information with server. ');
                                                           $.mobile.showPageLoadingMsg('a');
                                                          fn_egov_contactIdUpdate();
 }
                                                   },fn_egov_fail);
                                }, function(contactError){}, options);
}
         Sync restored Contacts to server
function fn_egov_contactIdUpdate() 
{
     if(fn_egov_network_check(false)) // if communication event occurs, determine if user approved 3G 
usage
     {
        var params = {contactsList : {contactsList : JSON.stringify(recoveryParam)}};
         $.mobile.showPageLoadingMsg('a');
         // depending on device performance, delay using setTimeout to ensure next code is executed after 
ProgressDialog Show is completely loaded.
         setTimeout(function()
\{ fn_egov_sendto_server("/ctt/updateContactsiOS.do",params);
 }, 
                     500);
     }
}
       Related Screen and Implementation Manual
          Function _URL_ Controller method Display (HTML)
Inquires total number of backed up /ctt/selectBackupCounti EgovContactsiOSAPICon<br>
contactsCount ContactsAPI.html#contactBa<br>
ckup<br>
ckup
Contacts
                            OS.do
                                                                                 ckup
Restore to backup Contacts
                            do
                                              EgovContactsiOSAPICon
selectContactsInfoLis
ContactsAPI.html#contactRe
                                             troller
                                                                tXml
                                                                                 covery
Sync restored Contacts to server /ctt/updateContactsiOS. EgovContactsiOSAPICon<br>do troller updateContactsiOS covery
                            do
                                                                                 covery
```
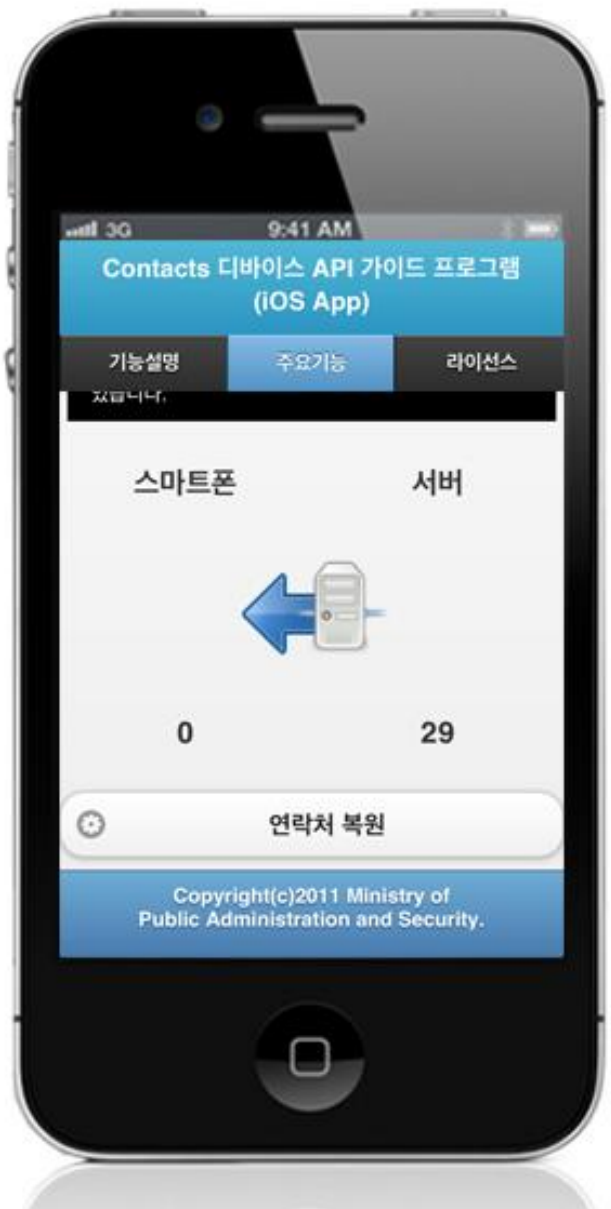

Restore Contacts: restores with Contacts backed up in server.

# **Compiling, debugging, distributing**

Compiling

**Device Application**

1. [ContactsAPI installation link](http://www.egovframe.go.kr/wiki/doku.php?id=egovframework:hyb3.5:guide:ios:start)

2. Click on "build" after checking ContactsAPI project's installation status.

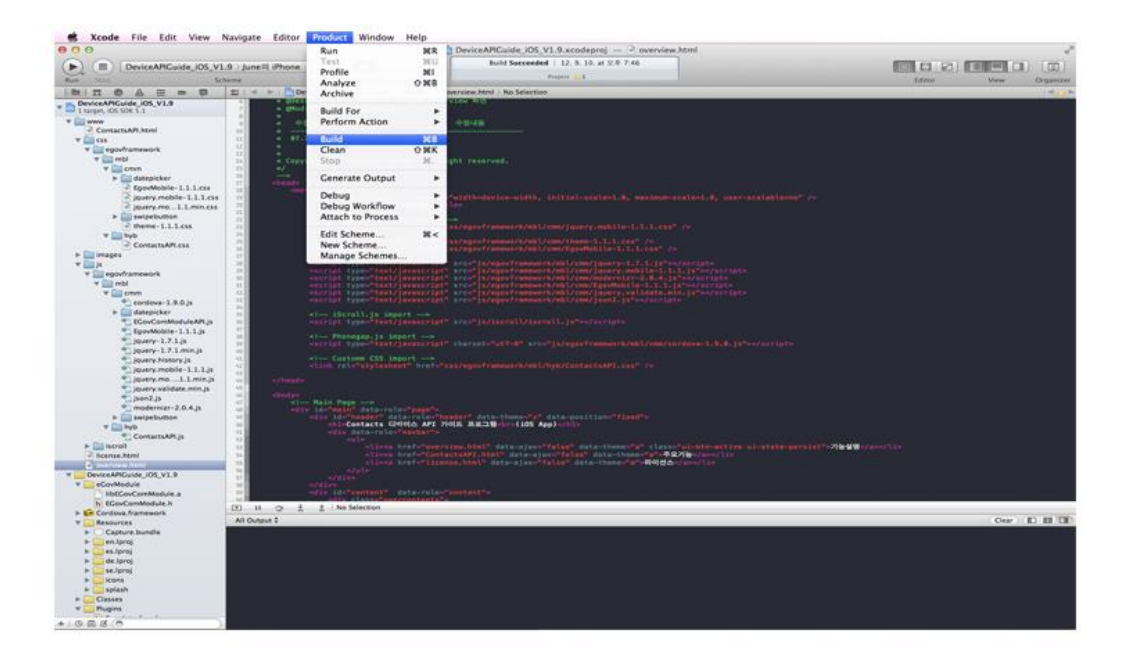

The following screen will appear upon successful build.

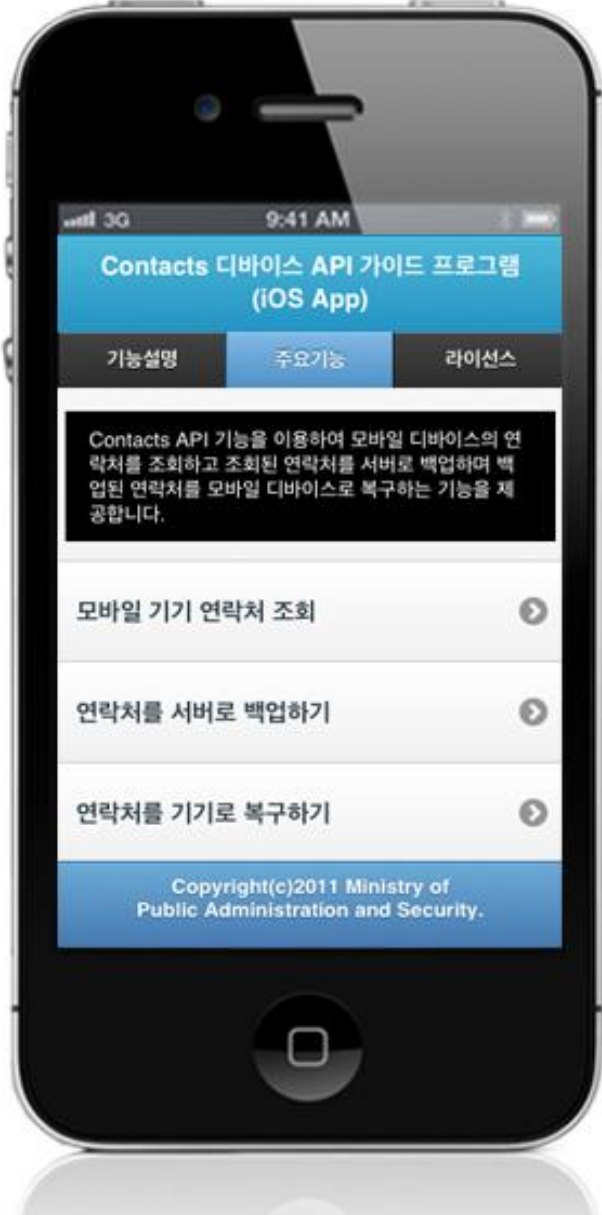

#### **Server Application**

- 1. [Web Server installation link](http://www.egovframe.go.kr/wiki/doku.php?id=egovframework:hyb3.5:guide:ios:start)
- 2. Right-click on the project>Run as>Maven install to build.

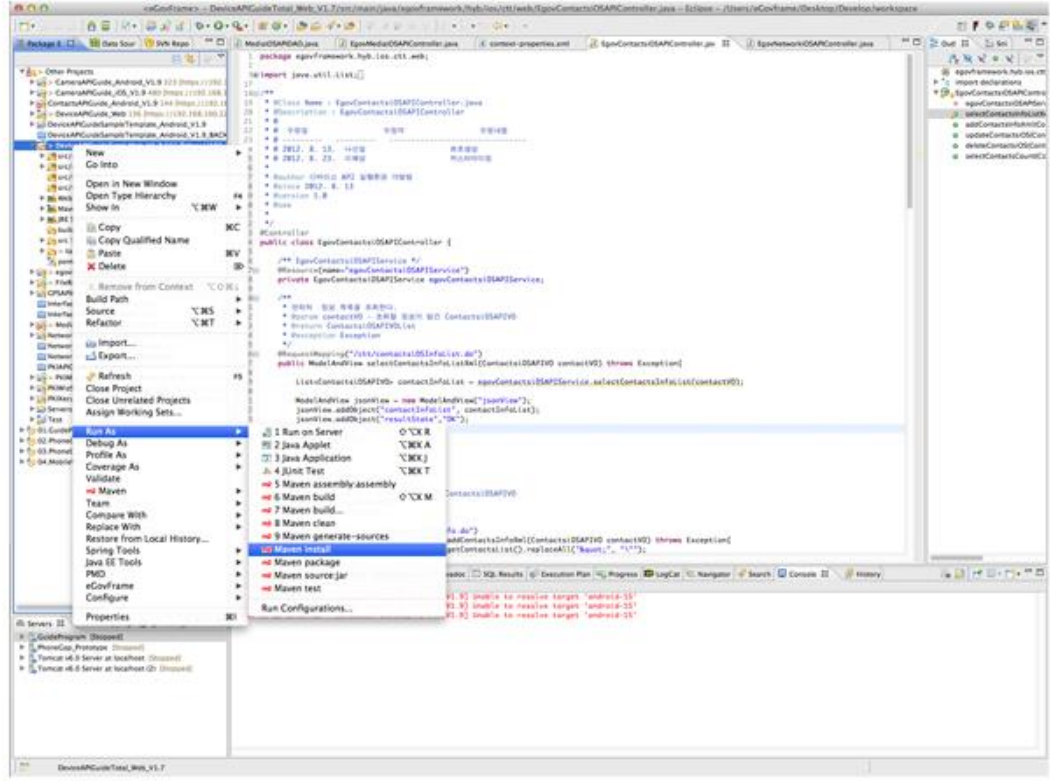

3. Build successful (check console information)

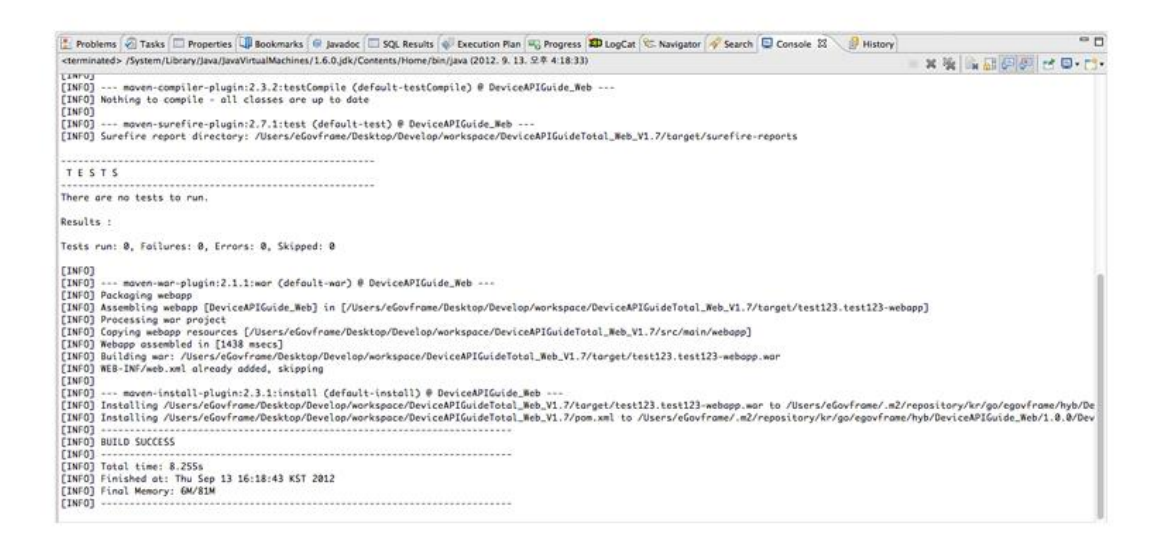

4. Right-click on project>Run as>Run on Server to execute.

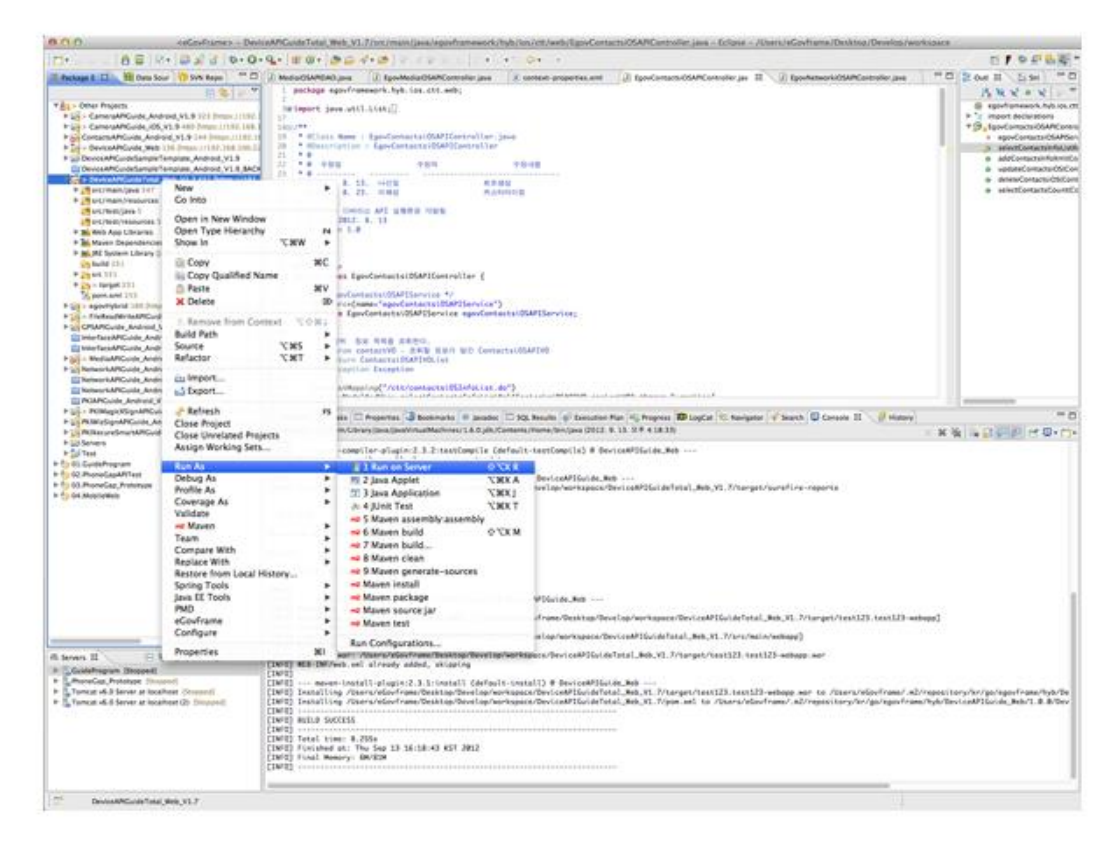

5. Check to see if project is successfully executed.

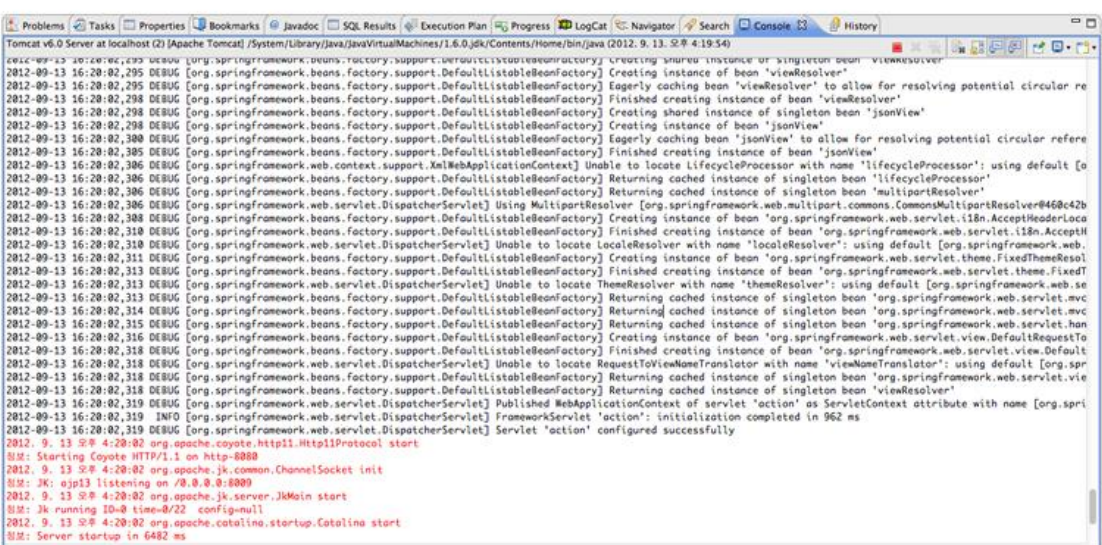

### Debugging

{

Use console.log in order to check the details on any errors on the device application, and to conduct debugging. Debug codes in console.log are available in JavaScript syntaxes that you can use in both Eclipse and Xcode.

Example of actual console log

function fn\_egov\_network\_check(doCheck)

console.log('DeviceAPIGuide fn\_egov\_network\_check');

}

...

xCode console window

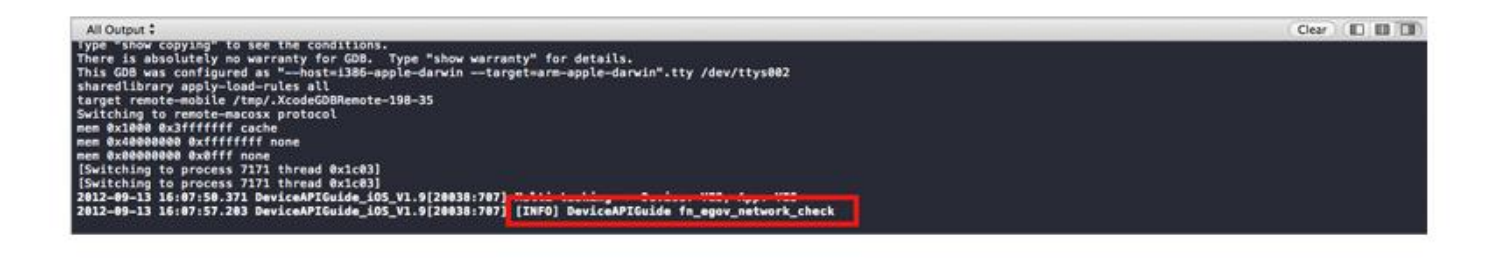

Organizer log window

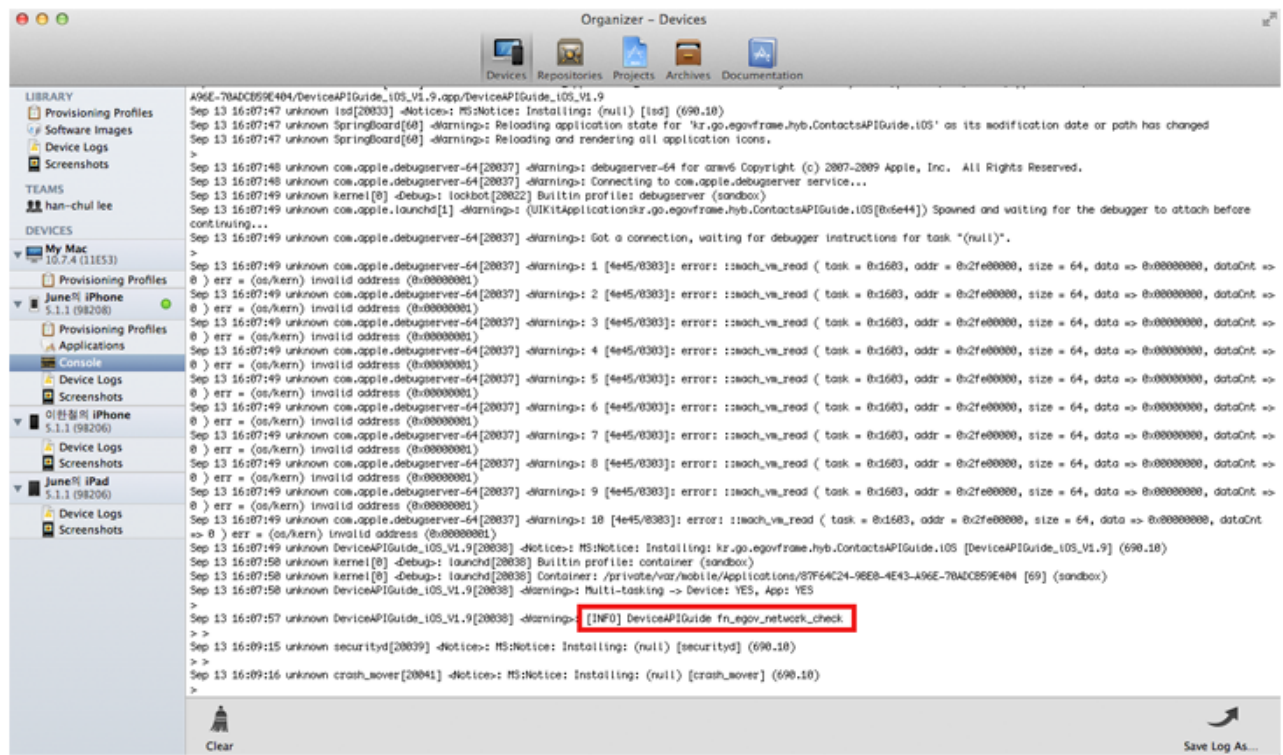

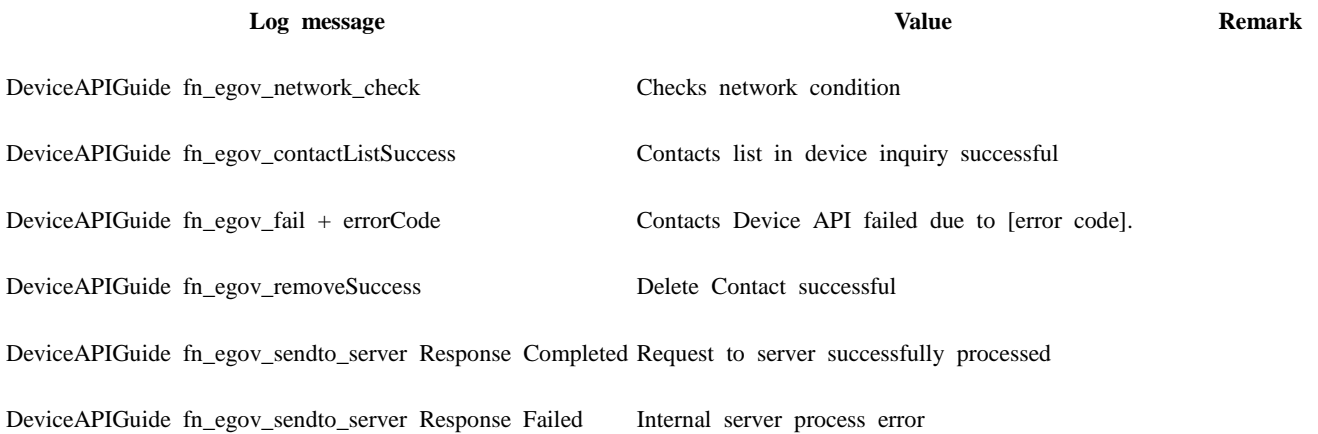

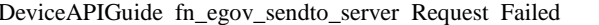

Communications error

DeviceAPIGuide fn\_egov\_contactRecoveryCountSuccess Successfully inquired Contacts before restoration

Distribution

Download Contacts Device API Guide: [Click](http://www.egovframe.go.kr/cop/bbs/selectBoardArticle.do?bbsId=BBSMSTR_000000000161&nttId=681&menu=3&submenu=7)

# **References**

- UX/UI library : jQuery Mobil[eClick](http://jquerymobile.com/demos/1.4.5/)
- Phonegap  $4.3.0 : Click$

DeviceAPIGuide fn\_egov\_contactBackupCountSuccess Successfully inquired the number of Contacts in device